## 技術プレゼンテーション |

# 第2回(3) スライド作成のコツ

2024.4.13 田口 亮

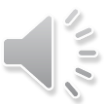

1

スライド作成のコツ **<sup>2</sup>**

**レベル1** 守った方が良いルール

## **レベル2** スライドをわかりやすくする方法

## **レベル3** 楽して作るコツ

※ただし,研究分野や研究室,企業などには独自の文化があるので, それとの両立を目指して下さい

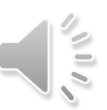

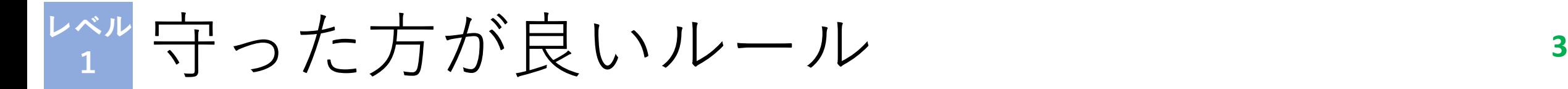

- 各スライドに**ページ番号**を付ける (ページ番号がないと質問しづらい)
- 発表時間に合わせてスライド枚数を決める (スライド1枚30秒~60秒が目安.**発表時間の超過は絶対ダメ!**)
- 文字のサイズは**18p以上** (上の文が28p,これが20p,これが18p,これが16p)
- 聴講者の**視線の流れ**と**話す順番**を合わせる. 聴講者が迷子になりそうなら**アニメーション**や**ポインタ**を使う.
- 箇条書きは並列関係のみに使用する

d'a

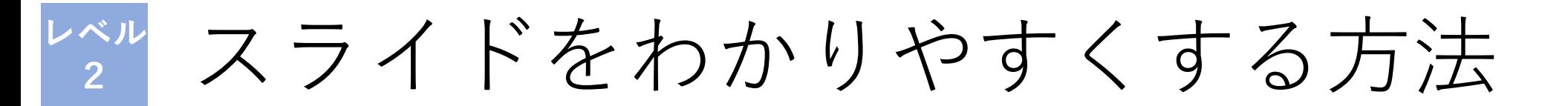

## **1.主張を明示する**

図だけのスライドは避ける. 図の重要箇所を示す.

## **2.文章の位置,大きさ,色で階層化する**

読まなくても,文文の主従関係がわかるようにする.

## **3.色や線を減らす**

色や線も情報を持ってしまうので,できるだけ情報量を減らす.

## **4.アニメーションは「フェード」**

凝ったアニメーションは邪魔になる

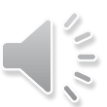

## 1.主張を明示する **<sup>5</sup>**

メンタルヘルスの状況

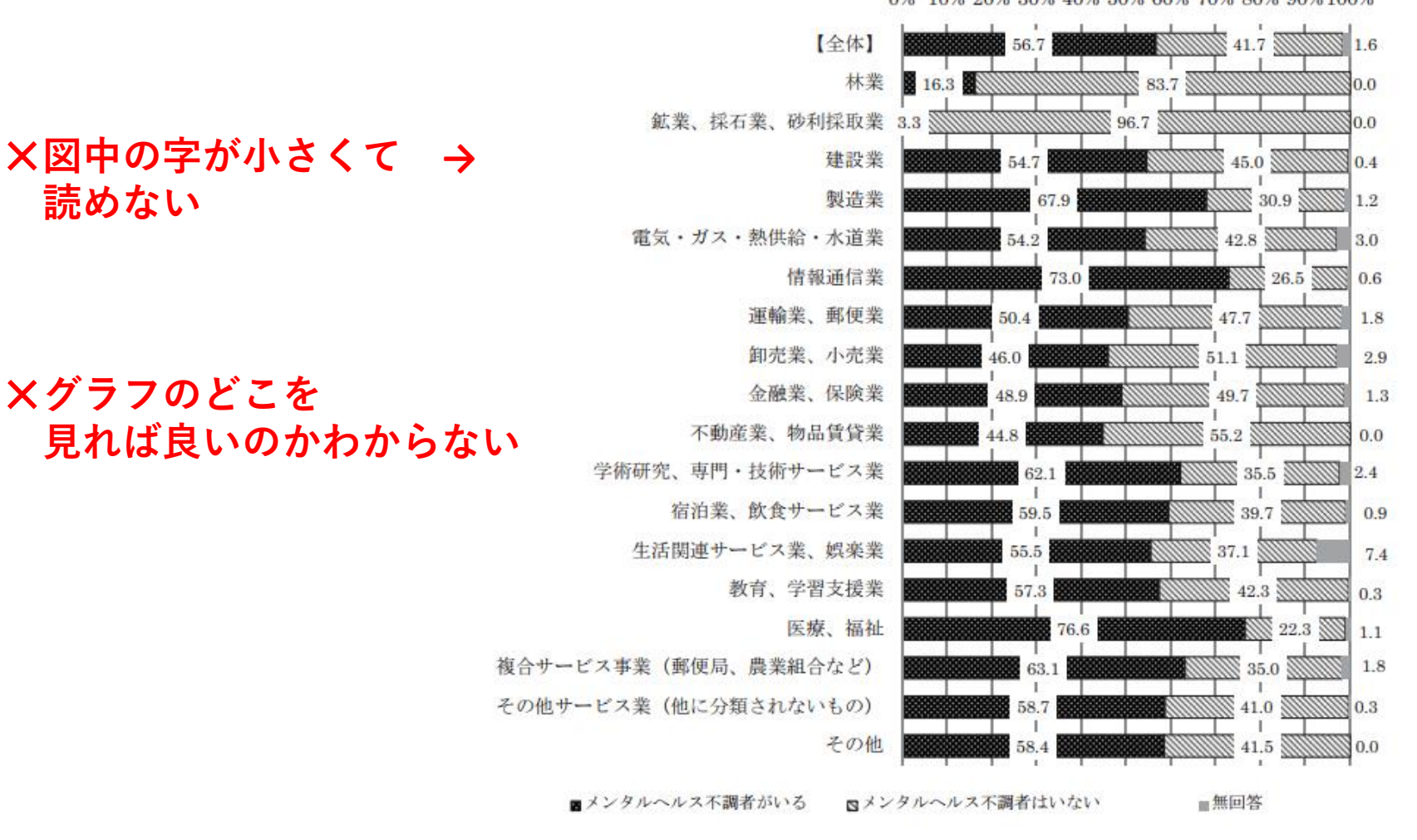

0% 10% 20% 30% 40% 50% 60% 70% 80% 90% 100%

 $\frac{1}{2}$ 

労働政策研究・研修機構「職場におけるメンタルヘルス対策に関する調査」2012年

メンタルヘルスの状況

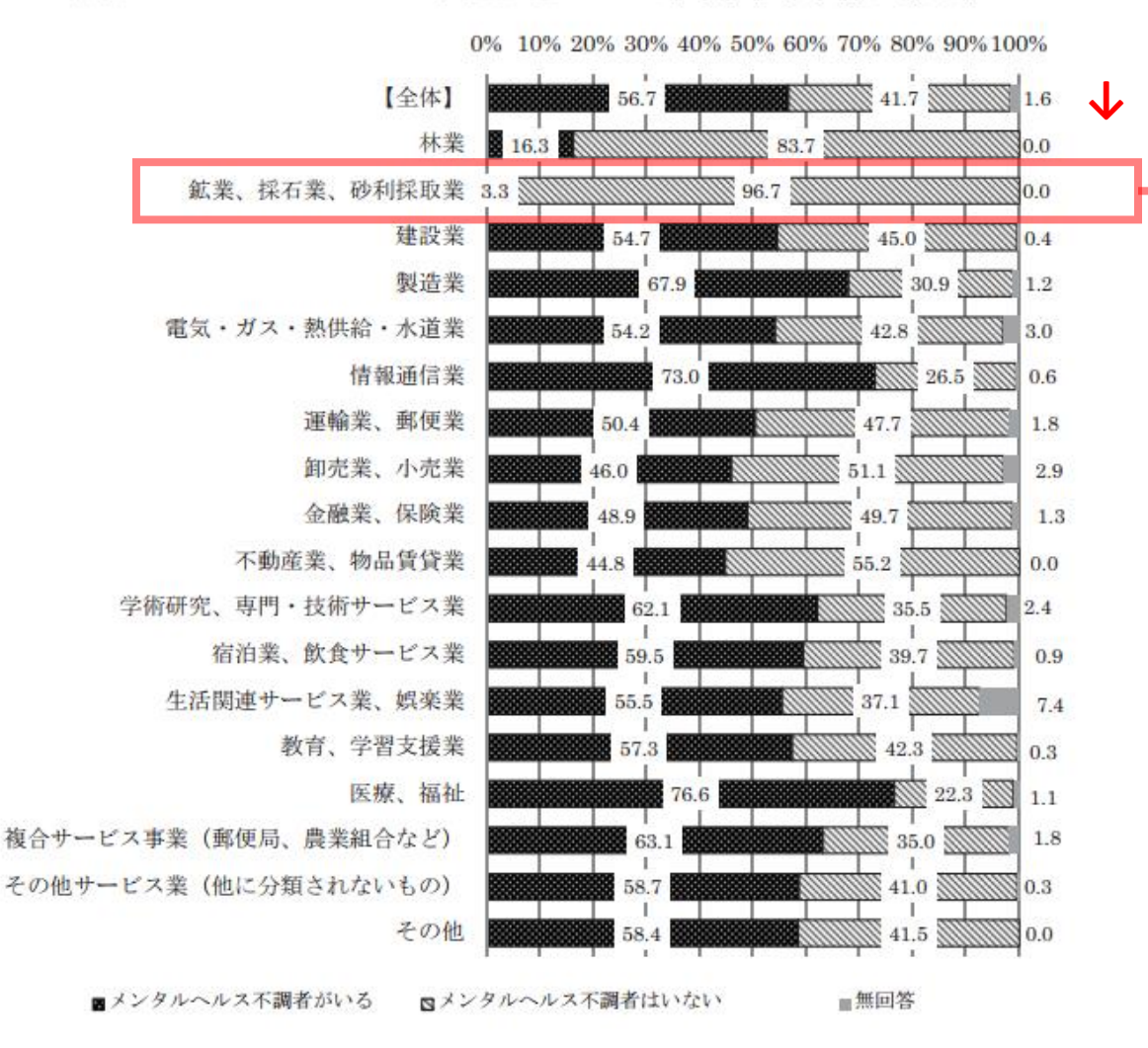

#### **↓ 見て欲しいところを示す**

- **鉱業,採石業,砂利採取業は メンタルヘルス不調者が少ない**
	- **↑ この図で何が言いたいのかを はっきり書く**

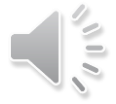

労働政策研究・研修機構「職場におけるメンタルヘルス対策に関する調査」2012年

メンタルヘルスの状況

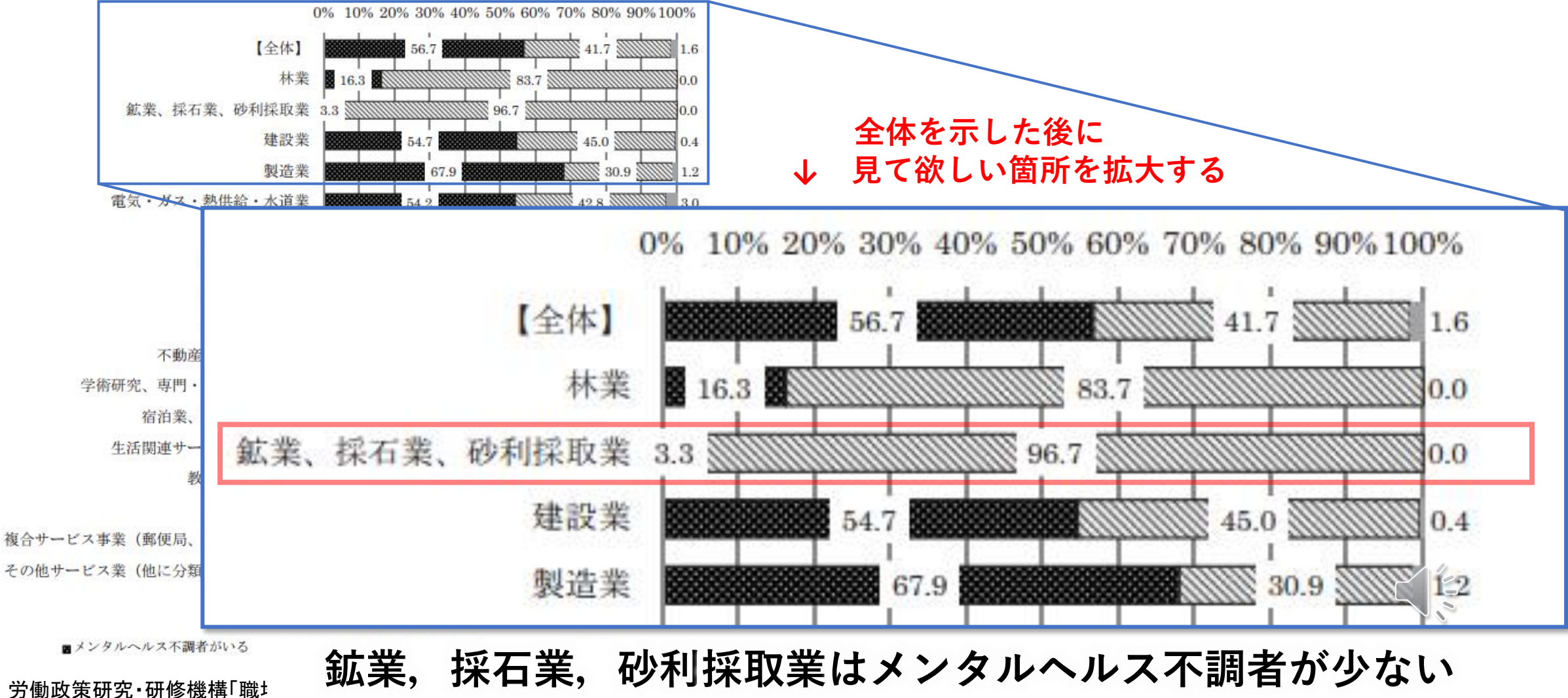

メンタルヘルスの状況

![](_page_8_Figure_2.jpeg)

![](_page_9_Figure_0.jpeg)

## 2.文章の位置,大きさ,色で階層化する **<sup>11</sup>**

![](_page_10_Picture_2.jpeg)

#### どうすれば「わかりやすく」なるの? 例 どうすれば 1わかりやすく 1 なるの? - 12

見た目,内容,話し方を相手に合わせて作り込む! 内容をわかりやすくする方法 1.専門用語は使わない 同じ分野ならマウントとれるけど,異分野だと単なる障害. 2. 短く簡潔な文を作る 冗長にしない,曖昧にしない,言い訳しない,媚びを売らない 3.情報を構造化する 人は一度に4±1個の情報しか覚えられない

Nelson Cowan,"The magical number 4 in short-term memory: A reconsideration of mental storage capacity", Behavioral and Brain Sciences, Vol. 24, Issue 01, pp 87- 114, 2001.

### **文章の関係がわからない**

![](_page_11_Picture_4.jpeg)

#### どうすれば「わかりやすく」なるの? 例 どうすれば 1わかりやすく 1 なるの? - 13

見た目,内容,話し方を相手に合わせて作り込む! 内容をわかりやすくする方法 1.専門用語は使わない 同じ分野ならマウントとれるけど, 異分野だと単なる障害. 2. 短く簡潔な文を作る 冗長にしない,曖昧にしない,言い訳しない,媚びを売らない 3.情報を構造化する 人は一度に4±1個の情報しか覚えられない

Nelson Cowan,"The magical number 4 in short-term memory: A reconsideration of mental storage capacity", Behavioral and Brain Sciences, Vol. 24, Issue 01, pp 87- 114, 2001.

### **中央揃えは収まっている感はあるけど見難い**

![](_page_12_Picture_4.jpeg)

どうすれば「わかりやすく」なるの? **例**

## 見た目,内容,話し方を相手に合わせて作り込む!

## **内容をわかりやすくする方法**

**1.専門用語は使わない**

同じ分野ならマウントとれるけど, 異分野だと単なる障害.

## **2.短く簡潔な文を作る**

冗長にしない,曖昧にしない,言い訳しない,媚びを売らない

## **3.情報を構造化する**

人は一度に4±1個の情報しか覚えられない

**14**

Nelson Cowan,"The magical number 4 in short-term memory: A reconsideration of mental storage capacity", Behavioral and Brain Sciences, Vol. 24, Issue 01, pp 87- 114, 2001.

### **文字の大きさと位置を工夫すると各文の関係がわかりやすくする**

どうすれば「わかりやすく」なるの? **例**

## 見た目,内容,話し方を相手に合わせて作り込む!

## **内容をわかりやすくする方法**

**1.専門用語は使わない**

同じ分野ならマウントとれるけど, 異分野だと単なる障害.

## **2.短く簡潔な文を作る**

冗長にしない,曖昧にしない,言い訳しない,媚びを売らない

## **3.情報を構造化する**

人は一度に4±1個の情報しか覚えられない

**15**

Nelson Cowan,"The magical number 4 in short-term memory: A reconsideration of mental storage capacity", Behavioral and Brain Sciences, Vol. 24, Issue 01, pp 87- 114, 2001.

### **色を変えるとアイキャッチになるので同じ大きさでもタイトル感が出る**

![](_page_15_Picture_0.jpeg)

3. 情報を構造化する

人は一度に4±1個の情報しか覚えられない

Nelson Cowan."The magical number 4 in short-term memory: A reconsideration of mental storage capacity" Behavioral and Brain Sciences, Vol. 24, Issue 01, pp 87-114, 2001.

Nelson Cowan,"The magical number 4 in short-term memory: A reconsideration of mental storage capacity' Behavioral and Brain Sciences, Vol. 24, Issue 01, pp 87-114, 2001.

人は一度に4±1個の情報しか覚えられない

3. 情報を構造化する

## 3.色や線を減らせ **<sup>17</sup>**

![](_page_17_Picture_0.jpeg)

どうすれば「わかりやすく」なるの?

見た目,内容,話し方を相手に合わせて作り込む!

## **内容をわかりやすくする方法**

- **1.専門用語は使わない**
	- 同じ分野ならマウントとれるけど, 異分野だと単なる障害.

## **2.短く簡潔な文を作る**

冗長にしない,曖昧にしない,言い訳しない,媚びを売らない

## **3.情報を構造化する**

人は一度に4±1個の情報しか覚えられない

Nelson Cowan,"The magical number 4 in short-term memory: A reconsideration of mental storage capacity", Behavioral and Brain Sciences, Vol. 24, Issue 01, pp 87- 114, 2001.

![](_page_17_Picture_11.jpeg)

どうすれば「わかりやすく」なるの? **例**

## 見た目、内容、話し方を相手に合わせて作り込む!

## **内容をわかりやすくする方法**

**1.専門用語は使わない**

同じ分野ならマウントとれるけど, 異分野だと単なる障害.

## **2.短く簡潔な文を作る**

冗長にしない,曖昧にしない,言い訳しない,媚びを売らない

## **3.情報を構造化する**

人は一度に4±1個の情報しか覚えられない

Nelson Cowan,"The magical number 4 in short-term memory: A reconsideration of mental storage capacity", Behavioral and Brain Sciences, Vol. 24, Issue 01, pp 87- 114, 2001.

![](_page_18_Picture_10.jpeg)

**19**

どうすれば「わかりやすく」なるの? **例**

**20**

## 見た目,内容,話し方を相手に合わせて作り込む!

## **内容をわかりやすくする方法**

## **1.専門用語は使わない**

同じ分野ならマウントとれるけど, 異分野だと単なる障害.

## **2.短く簡潔な文を作る**

冗長にしない,曖昧にしない,言い訳しない,媚びを売らない

## **3.情報を構造化する**

人は一度に4±1個の情報しか覚えられない

Nelson Cowan,"The magical number 4 in short-term memory: A reconsideration of mental storage capacity", Behavioral and Brain Sciences, Vol. 24, Issue 01, pp 87- 114, 2001.

### どうすれば「わかりやすく」なるの? **例**

**21**

## 見た目,内容,話し方を相手に合わせて作り込む!

## **内容をわかりやすくする方法**

**1.専門用語は使わない**

同じ分野ならマウントとれるけど, 異分野だと単なる障害.

## **2.短く簡潔な文を作る**

冗長にしない,曖昧にしない,言い訳しない,媚びを売らない

## **3.情報を構造化する**

人は一度に4±1個の情報しか覚えられない

Nelson Cowan,"The magical number 4 in short-term memory: A reconsideration of mental storage capacity", Behavioral and Brain Sciences, Vol. 24, Issue 01, pp 87- 114, 2001.

3.色や線を減らす **<sup>22</sup>**

![](_page_21_Figure_1.jpeg)

## 4.アニメーションは「フェード」 **<sup>23</sup>**

![](_page_22_Figure_1.jpeg)

## 4.アニメーションは「フェード」 **<sup>24</sup>**

![](_page_23_Figure_1.jpeg)

![](_page_24_Picture_0.jpeg)

## **1.主張を明示する**

図だけのスライドは避ける. 図の重要箇所を示す.

## **2.文章の位置,大きさ,色で階層化する**

読まなくても,文文の主従関係がわかるようにする.

## **3.色や線を減らす**

色や線も情報を持ってしまうので,できるだけ情報量を減らす.

## **4.アニメーションは「フェード」**

凝ったアニメーションは邪魔になる

![](_page_24_Picture_9.jpeg)

楽して作るコツ **<sup>26</sup> レベル 3**

- **マウス**を使って作る(授業時も持ってきたほうが良い)
- 発表時に**話す内容を想定**してプレゼン資料を作る (スライドを作ってから話す原稿を作るのは効率が悪い)
- 抽象的な表現ではなく,**具体的な数字**を示す
- 自分で**スライドマスタ**を設定する (PowerPointの初期設定や規定のテーマは無駄が多い)

![](_page_25_Picture_5.jpeg)

初期のテーマはタイトル領域が大きすぎ **<sup>27</sup>**

![](_page_26_Picture_10.jpeg)

 $\sqrt{10}$ 

規定のテーマは無駄が多い **<sup>28</sup>**

![](_page_27_Picture_1.jpeg)

![](_page_27_Picture_31.jpeg)

スライドマスタ **<sup>29</sup>**

![](_page_28_Picture_1.jpeg)

マスター タイトルの書式設定 • マスター テキストの書式設定 •第2レベル • 第3レベル • 第4レベル • 第5レベル 2024/3/29 フッター  $\langle # \rangle$ 

- ここでタイトルや本文の サイズや位置を変更
- ページ番号の位置や書式も変更

![](_page_28_Picture_5.jpeg)

楽して作るコツ **<sup>30</sup> レベル 3**

- **マウス**を使って作る(授業時も持ってきたほうが良い)
- 発表時に**話す内容を想定**してプレゼン資料を作る (スライドを作ってから話す原稿を作るのは効率が悪い)
- 抽象的な表現ではなく,**具体的な数字**を示す
- 自分で**スライドマスタ**を設定する (PowerPointの初期設定や規定のデザインは無駄が多い)
- 便利機能を使う (ショートカットキー,段落の設定,ルーラー,書式のコピー等)

![](_page_29_Picture_6.jpeg)

田口がよく使うショートカットキー **<sup>31</sup>**

 $\|\xi\|$ 

**Windowsのショートカットキー**  $Ctrl + C$  コピー  $Ctrl + V$  ペースト  $Ctrl + X$  切り取り  $Ctrl + Z$  元に戻す (Undo) Shift + Windowsキー + S 画面の任意の範囲をキャプチャー

### **PowerPointのショートカットキー**

Shift + Enter 段落を変えずに改行 F5 スライドショーの開始 Shift + F5 現在のスライドからスライドショーの開始 Alt + 数字 クイックアクセスツールバーの機能を呼び出す

クイックアクセスツールバー **<sup>32</sup>**

クイックアクセスツールバーの一番目に 「テキストのみ保持して貼り付け」を設定すると 「Alt + 1」で呼び出し可能になるので超便利!

(Teamsなど他のアプリではShift + Ctrl + Vで書式なし貼り付けになるのに, WordやPowerPointはそれができないのでこのような技を使う)

![](_page_31_Figure_3.jpeg)

![](_page_32_Picture_0.jpeg)

![](_page_32_Picture_40.jpeg)

 $\begin{array}{|c|} \hline \textbf{L} \\ \hline \textbf{L} \end{array}$ 

OK

キャンセル

 $|0pt$ 

段落後(<u>E</u>):

タブとリーダー(工)...

 $J\nu - \bar{7}$   $\frac{34}{3}$ 

![](_page_33_Picture_22.jpeg)

### 表示されていない場合,「表示」タブの「ルーラー」にチェックを入れる

![](_page_33_Picture_23.jpeg)

![](_page_33_Picture_4.jpeg)

![](_page_34_Picture_0.jpeg)

1.コピー元の オブジェクトを クリック

2.「書式のコピー」を ダブルクリック (or クリック)

3.コピー先の オブジェクトを クリック. →**書式が変更**される

![](_page_34_Picture_4.jpeg)

![](_page_34_Picture_5.jpeg)

![](_page_34_Picture_6.jpeg)

![](_page_34_Picture_7.jpeg)

スライド作成のコツ **<sup>36</sup>**

**レベル1** 守った方が良いルール

## **レベル2** スライドをわかりやすくする方法

## **レベル3** 楽して作るコツ

※ただし,研究分野や研究室,企業などには独自の文化があるので, それとの両立を目指して下さい

![](_page_35_Picture_5.jpeg)

**これらのコツを参考に発表用のスライドを作成して下さい**

初回発表用テンプレ **<sup>37</sup>**

![](_page_36_Picture_1.jpeg)

この動画へのリンクのそばにアップロードされているので参考にして下さい

 $\left| \frac{2}{5} \right|$ 

今日のレポート

## (1)自身の研究テーマ(卒論でも修論でも良い)の GPSモデルを作成し提出(練習問題で作ったもの)

- 推奨: PowerPointで作図
- 許す: 紙に書いて写真で撮影(キレイめに!)

### (2)本講義の感想・疑問

※提出期限,提出方法は**Moodle**参照 **↑入学後に使える**